# **15-110 Hw6 - Protein Sequencing**

Hw6 and its checks are organized differently from the other assignments. If you haven't already done so, you should read the **Hw6 General Guide** to understand how this assignment works.

## **Project Description**

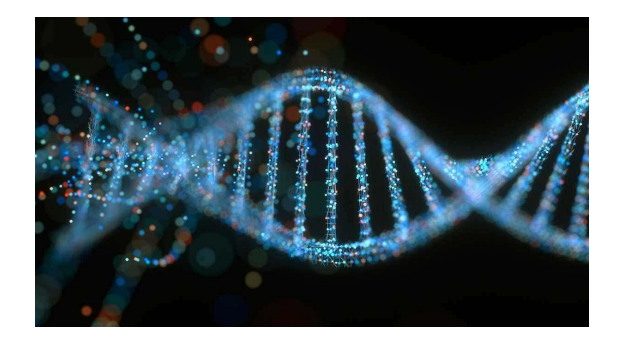

In this project, you will use data analysis to process and analyze DNA sequences for the gene p53, which is used to suppress cancer in organisms. Specifically, you will compare the p53 genes in humans and elephants, to identify what they have in common and how they are different. **Note**: basic knowledge of DNA/RNA/proteins is helpful for this project, but not required.

In the first week, you will interpret DNA data files from the NIH, convert them to RNA, then convert that to a sequence of generated proteins. In the second week, you'll compare the DNA data of the two organisms to discover their similarities and differences. In the third week, you'll use that comparison to generate a visualization of the results.

Click on the following links to read the instructions for each week's assignment:

[Check6-1 - due Monday 11/23 at noon EST](#page-1-0)

[Check6-2 - due Friday 12/04 at noon EST](#page-5-0)

[Hw6 - due Friday 12/11 at noon EST](#page-9-0)

# <span id="page-1-0"></span>**Check6-1 - due Monday 11/23 at noon EST**

In the first stage of the project, you will download DNA data from NIH's website, convert it to RNA, and then convert that to a sequence of proteins. During this process you will output how many bases exist in each sequence, how many of those bases are actually used, and how many proteins are synthesized from the sequence.

## **Step 0:** Written Assignment **[45pts]**

In addition to completing the steps described below, there is a short written assignment on the week's material. You can find the written assignment on the course website.

## **Step 1:** Get the DNA data **[10pts]**

First, you need to retrieve the NIH data you will analyze in this project. To do this, go to the NIH gene database website, and retrieve the following webpages:

- Human p53: [https://www.ncbi.nlm.nih.gov/nuccore/NC\\_000017.11?report=fasta&from=7668402&to=7687550&strand=true](https://www.ncbi.nlm.nih.gov/nuccore/NC_000017.11?report=fasta&from=7668402&to=7687550&strand=true) ● Elephant p53:
- [https://www.ncbi.nlm.nih.gov/nuccore/NW\\_003573467.1?report=fasta&from=11687413&to=11699835&strand=true](https://www.ncbi.nlm.nih.gov/nuccore/NW_003573467.1?report=fasta&from=11687413&to=11699835&strand=true)

Note that DNA is composed of four bases: cytosine (C), guanine (G), adenine (A), and thymine (T). These bases, when read together, produce instructions that the organism can follow in order to create useful things. We represent the connected sequence of bases in a text file with a single letter per base.

Copy the DNA text from each page into a text file in the data folder, which should be in your project's folder and hold two files at first: test dna.txt and codon table.json. Make sure to ONLY copy in the DNA, not the surrounding text! You should name the file with the human DNA human\_p53.txt, and the file with the elephant DNA elephant\_p53.txt.

Now implement the function readFile(filename) included in the starter file. Given a filename, read the text from that file into a variable. Remove any newlines ( $'\n\$ the text, then return it. When called on a DNA file, this will return a string holding all the DNA in the file.

To test this function, run testReadFile(). This function assumes you have named your data files appropriately and included them in the data directory as the starter file.

**Note:** to keep the starter file from becoming too crowded, all the tests have been moved to the file hw6 protein tests.py, which you can open and read while debugging. The functions in this file are called at the bottom of hw6\_protein.py. **If you change the filename of hw6\_protein.py, you will need to change the filename imported by hw6\_protein\_tests.py in the first line of the file too**.

**Step 2:** Convert DNA to RNA **[10pts]**

Next, you need to convert the DNA string to a string of RNA, which will be used to follow the instructions of the DNA. However, this process is not done by reading all of the DNA string. Instead, the organism breaks down the DNA into groups of three bases (called codons). One codon, ATG, signals the Start of an RNA strand; three other codons (TAA, TAG, and TGA) signal the end (Stop).

Implement the function dnaToRna(dna, startIndex) included in the starter file. You can assume that the start point for the RNA has already been found (startIndex); your task is to read codons from that start point until the end point is found, and return a list of all the codons in between. To do this, loop through the DNA sequence and produce codons as you go, by combining together every three DNA bases in a row into a codon. Add each codon to a list as a three-character string. As soon as you have added a Stop codon (or run out of DNA bases to read), return the list of codons.

One final note- for a variety of reasons, RNA uses U as a base instead of T. You'll need to replace every T base you find with a U instead. This means you'll need to check for Stop codons UAA, UAG, and UGA.

To test this function, run testDnaToRna().

**Step 3:** Make a Codon Dictionary **[10pts]**

To turn RNA into proteins, we'll need to know which amino acid each codon corresponds to. We've provided this information in the file data/codon\_table.json, which came as part of your starter zip file. Unfortunately, this data is not formatted exactly as you need it to be; it maps amino acids to lists of codons, but you need to map each codon to a amino acid.

Implement the function makeCodonDictionary() in the starter file. First, read the contents of the json file into a dictionary (we'll call it aminoD) by calling json. load() on the codon table filename. Then use the loaded dictionary (which maps amino acids to lists of codons) to generate a new dictionary (which will map codons to amino acids). Make sure to change all Ts in the codons to Us as you do this!

To test this function, run testMakeCodonDictionary().

**Note:** make sure that you store codon table.json in the data directory; we'll expect it to be there for autograding purposes.

**Step 4:** Convert RNA to Proteins **[10pts]**

To turn RNA into proteins, we'll need to identify each codon in the RNA sequence and add its associated amino acid to the chain. This chain of amino acids will become our protein.

Implement the function generateProtein(codons, codonD) in the starter file. This takes an RNA sequence (a list of three-character strings, the codons) and the codon dictionary, and returns a protein (a list of amino acid strings). To do this, go through each codon in the RNA list, and add its associated amino acid (based on codonD) to a new list. When you reach a "STOP" codon or the end of the RNA strand, return the generated protein.

Note that you'll need to special-case the first codon in the list. If it is AUG, you should add "START" to the protein instead of AUG's amino acid (Met), since Met encodes the start of a sequence in this circumstance.

To test this function, run testGenerateProtein().

**Note:** technically, we aren't producing 100% accurate proteins with this system. We're skipping a step in the translation process, where the RNA is 'spliced' to remove unnecessary portions of the strand based on introns and exons. Unfortunately, there's no simple rule to detect where an intron or exon is; in fact, there are whole research teams dedicated to this question! We'll just produce slightly-inaccurate proteins for now.

## **Step 5:** Synthesize Proteins **[15pts]**

Finally, we need to put all of the previous steps together in order to synthesize proteins from our data file. This is where we start processing real data!

Implement the function synthesizeProteins(filename) in the starter file. This program should read the DNA from the given filename (using readFile()) and produce a codon dictionary by calling makeCodonDictionary().

The program should then identify all of the RNA strands that can be produced from the DNA by iterating through all the indexes in the DNA string, looking for the start code (ATG) at each point. Note that you'll need to keep track of a list of proteins and a count variable outside of the loop.

- $\bullet$  If you identify an index in the DNA that corresponds to ATG, call dnaToRna() starting from that index to extract the entire RNA sequence, then call generateProtein() on the resulting RNA (and codon dictionary) to produce a protein. That protein should be added to an overall protein list. Then update the index in the DNA strand to skip past all the already-checked bases (by adding 3 \* the length of the RNA strand).
- If you get to an index that does not correspond to ATG, add one to the index, and also add one to the count variable, as this is an unused base.

When you finish looping, you'll have two useful pieces of information: a list of all the proteins synthesized from the DNA, and a count of all the bases that were not used. Print out the total number of bases, the unused-base count, and the total number of proteins synthesized. Then return the list of proteins.

To test this function, run testSynthesizeProteins(). Note that you will need to manually check that the number of total bases/unused bases/proteins printed by the program is correct; you can find the correct numbers for the tests in the comments of the test function.

Now you're finished with the first stage of the project. Run the provided function runWeek1() to put it all together. You should find that the human DNA synthesizes to 119 proteins (with 10560 unused bases), and the elephant DNA synthesizes to 77 proteins (with 6204 unused bases). Cool!

# <span id="page-5-0"></span>**Check6-2 - due Friday 12/04 at noon EST**

In the second stage of the project, you will analyze the protein sequences generated in the first stage, to determine what the biggest commonalities and biggest differences are between the two sequences. You will then automatically produce a text report showcasing these results.

Before you start this second stage, go to the bottom of the starter file and uncomment the four test lines associated with Week 2.

## **Step 0:** Written Assignment **[45pts]**

In addition to completing the steps described below, there is a short written assignment on the week's material. You can find the written assignment on the course website.

## **Step 1:** Find Common Proteins **[10pts]**

First, you need to determine if there are any proteins that occur in both genes, and what those proteins are. This will help determine how similar the two genes actually are.

Implement the function commonProteins(proteinList1, proteinList2) in the starter file. This function takes two lists of proteins (where each protein is a list of amino acids) and returns a list of all the unique proteins that occur in both lists. Each protein should only occur once in the result list, even if it shows up multiple times in both genes.

To test this function, run testCommonProteins().

#### **Step 2:** Combine Protein Lists **[5pts]**

It turns out that there aren't many proteins in common between our two genes at all. Therefore, it's more interesting for us to consider what the biggest differences between the two genes are. More specifically, we want to compare the amino acids generated by the two genes, to see if anything in particular occurs more often in humans than elephants, or vice versa.

To do this comparison, we first need to collapse the list of proteins into a list of the amino acids that occur across all the proteins. Implement the function

combineProteins(proteinList) that takes a list of proteins (where each protein is a list of amino acid strings) and returns a list of all the amino acids that occur across all the proteins, in their original order. In other words, this function inputs a 2D list of strings and outputs a 1D list of strings.

To test this function, run testCombineProteins().

**Step 3:** Generate Amino Acid Dictionary **[5pts]**

Once we have a list of amino acids, we can use it to generate a dictionary that maps each amino acid in the list to a count of how often it occurs. We'll use this dictionary to determine the frequencies of each amino acid- how common is each type in the gene?

Implement the function aminoAcidDictionary(aaList) in the starter file. This takes a list of amino acids (strings), aaList, and returns a dictionary that maps each amino acid to how often it occurs in the list.

To test this function, run testAminoAcidDictionary().

**Step 4:** Find Amino Acid Differences **[20pts]**

Now that we know how common each amino acid is, we can start comparing amino acids between genes of different lengths. Because the genes have different lengths, we can't just compare the counts of amino acids. Instead, we'll compare the **frequencies** of amino acids- in other words, how frequently it occurs in the gene. We can determine the frequency of an amino acid by finding its count (from aminoAcidDictionary()) and dividing it by the total number of amino acids in the gene.

Implement the function findAminoAcidDifferences(proteinList1, proteinList2, cutoff) in the starter file. This takes two protein lists and a float cutoff and returns a list of three-element lists, where the first element in the list is an amino acid, the second element is the frequency of that amino acid in proteinList1, and the third element is the frequency of that amino acid in proteinList2. You should only include amino acids in this returned list if the difference between their frequencies is **greater than** the provided cutoff. This cutoff is given as a decimal- in other words, 0.02 is 2%. You should also not include the Start and Stop amino acids in the list, as they are not interesting for this analysis (though they should still count towards the overall length of the gene).

To generate this list, you should first use your combineProteins() and aminoAcidDictionary() functions to generate data about amino acid frequencies for each protein list. Then go through each amino acid in the lists, and add each amino acid if and only if the two frequencies are sufficiently different between the two genes. If an amino acid does not occur in one of the two lists, its frequency is 0.

To test this function, run testFindAminoAcidDifferences().

# **Step 5:** Generate Text Report **[15pts]**

Now that we have working functions for finding the major commonalities and differences between genes, we need to display the results to the user. Implement the function displayTextResults(commonalities, differences) in the starter file. This function takes two lists - the list of common proteins between two genes, and the list of most-different amino acids in the two genes - and prints out a textual report of those results.

First, you should print out the common proteins. This part of the report should include a short piece of text stating that these are the common proteins, and should display the proteins in a readable format (not just as printed lists). You should also omit any two-codon proteins in the list, as these are just empty [ "Start", "Stop" ] proteins.

Then, you should print out the most different amino acids. This part of the report should include a short piece of text stating that these are the amino acids that occurred at the most different rates, and for each amino acid should print out that rate for each sequence in a readable format (again, not just a printed list).

For each part of the report, you may choose to personalize the text, as long as you follow the requirements above. To test your function, run the provided function runWeek2(). Here's what our function produced; yours does not need to look 100% identical, but should have approximately the same results.

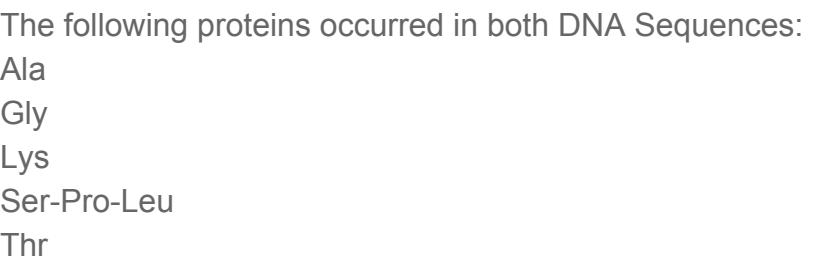

The following amino acids occurred at very different rates in the two DNA sequences: Gly : 7.4% in Seq1, 6.66% in Seq2 Phe : 3.98% in Seq1, 5.26% in Seq2 Met : 2.13% in Seq1, 3.09% in Seq2 Arg : 6.01% in Seq1, 4.63% in Seq2 Lys : 4.96% in Seq1, 4.2% in Seq2 Thr : 4.02% in Seq1, 4.82% in Seq2 Tyr : 2.06% in Seq1, 2.6% in Seq2 Ile : 3.07% in Seq1, 2.46% in Seq2

# <span id="page-9-0"></span>**Hw6 - due Friday 12/11 at noon EST**

In the final stage of the project, you will take the analysis results from the second stage and use them to produce a bar chart which visually demonstrates the different frequency rates of amino acids in the two p53 genes under investigation. You will use the module matplotlib to do this visualization.

Before you start this last stage, go to the bottom of the starter file and uncomment the four test lines associated with Week 3.

## **Step 0-A:** Complete Check6-1 **[20pts]**

If you got a perfect score on Check6-1 (the project part), congratulations; this step is already done! Go to the next step.

Otherwise, go back to your Gradescope feedback on Check6-1 and use it to update your Check6-1 code. This is your chance to implement any features you might have missed before, and fix any code that isn't working to improve your grade on these 20pts.

## **Step 0-B:** Complete Check6-2 **[20pts]**

If you got a perfect score on Check6-2 (the project part), congratulations; this step is already done! Go to the next step.

Otherwise, go back to your Gradescope feedback on Check6-2 and use it to update your Check6-2 code. This is your chance to implement any features you might have missed before, and fix any code that isn't working to improve your grade on these 20pts.

#### **Step 1:** Install matplotlib and numpy **[0pts]**

In order to use the matplotlib library, you will need to install it on your machine. If you do not have a personal computer, note that the cluster machines on Gates 5 should have matplotlib installed already.

To install matplotlib and one of its dependencies, numpy, we recommend that you use the pip tool included in your Python installation. This tool will manage the installation

process for you, which is much easier than trying to install a module manually. To use pip, open Pyzo and run the following lines of code in the interpreter:

## **pip install numpy pip install matplotlib**

If an error message occurs, try googling it to find a solution. TAs can also help debug installation errors via Piazza or in office hours.

You can test whether the modules are correctly installed by running the following commands in your interpreter. If they do not give you an error, you're good to go!

**import numpy import matplotlib**

**Step 2:** Generate Chart Labels **[10pts]**

In order to plot our data using matplotlib, we first need to reformat it to fit the input that matplotlib expects. This first part of this will involve making labels for the graph based on all the amino acids that will be graphed.

Implement the function makeAminoAcidLabels(proteinList1, proteinList2) in the starter file. This takes two genes (where each gene is a protein list) and finds all the amino acids that occur across both of the genes. This accounts for amino acids that might occur in one gene but not the other. It should return a sorted list of all the amino acids found.

We suggest that you use the previous functions combineProteins() and aminoAcidDictionary() to simplify this function.

To test this function, run testMakeAminoAcidLabels().

## **Step 3:** Generate Chart Data **[15pts]**

Next, we need to process our data into the format that matplotlib will accept for data values. Specifically, we need to generate a list of frequencies, where each index i contains the frequency in a particular gene for the i'th element of the labels list.

Implement the function setupChartData(labels, proteinList) in the starter file. This takes a labels list (produced by makeAminoAcidLabels()) and a gene (a protein list), and returns a frequency list as defined in the previous paragraph. If an amino acid does not occur in the gene, set its frequency to 0.

We suggest that you again use the previous functions combine Proteins () and aminoAcidDictionary() to simplify this function.

To test this function, run testSetupChartData().

**Step 4:** Create a Bar Chart **[15pts]**

Now that we have labels and data, we can actually draw the bar graph. For this, we'll need to write a lot of matplotlib code. We recommend that you begin by going over the example bar chart code from the data analysis lecture on visualization, and that you review the following example program from matplotlib's website: [https://matplotlib.org/gallery/lines\\_bars\\_and\\_markers/barchart.html](https://matplotlib.org/gallery/lines_bars_and_markers/barchart.html) . You are welcome

to copy code from the notes and this page directly, as long as you cite which code you copied.

Implement the bar chart code in the function createChart(xLabels, freqList1, label1, freqList2, label2, edgeList=None) in the starter file. xLabels is the list of amino acid labels (generated by makeAminoAcidLabels()); freqList1 and freqList2 are the lists of amino acid frequencies (generated by setupChartData()); label1 and label2 are the names of the gene represented by freqList1 and freqList2. We'll discuss edgeList in more depth in the next step; for now, you can ignore it.

We want to make a side-by-side bar chart that compares the two gene frequency lists. First, we need to create an x value for every label in the label list (the positions of the individual bars). You can do this with numpy.arange and the length of the xLabels list.

Next, create the two sets of bars in the chart by using ax.bar. You can mostly use the example code from the resources above; you'll only need to change which data is provided.

Finally, make sure to assign labels to the two bars, so you can tell which gene is which color! You can do this with ax.set xticklabels; again, see the example code for more details.

To test this function, run testCreateChart(). You should produce a chart that looks like the following image:

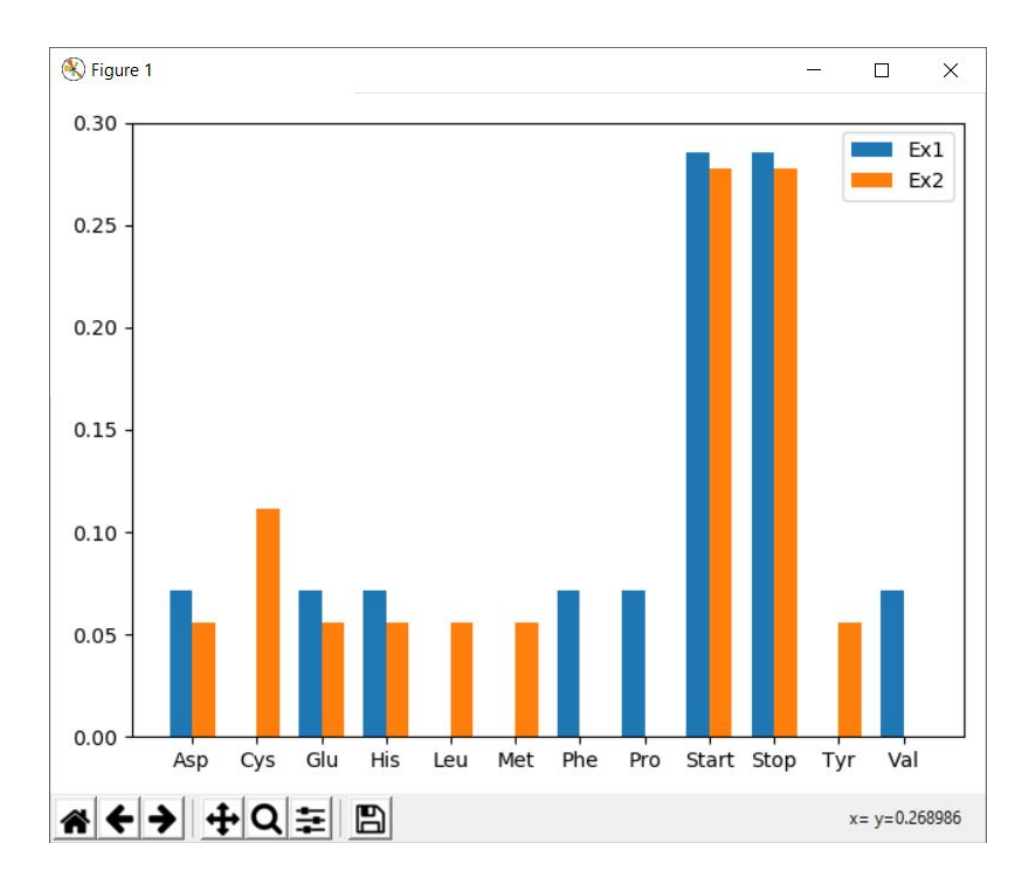

**Step 5:** Outline Different Edges **[10pts]**

Finally, to make our amino acids chart a little more advanced, we'll incorporate the results of our analysis from Stage 2. We'll set the edge color of the amino acid bars which are sufficiently different to be a different color than the bars of the rest of the amino acids, to make them stand out.

Implement the function makeEdgeList(labels, biggestDiffs) in the starter file. This takes a list of labels (generated by makeAminoAcidLabels()) and a list of biggest-difference amino acids (generated by findAminoAcidDifferences()). This function returns a new list, the same length as the labels list, where each element of the list is "black" if the corresponding amino acid is in the biggestDiffs list, and "white" otherwise.

Recall that biggestDiffs contains three-element lists, and that the first element of each three-element list is the amino acid. You'll have to check that part of the inner list to see if biggestDiffs contains a specific amino acid.

To test this function, run testMakeEdgeList().

Once your makeEdgeList() function is working, update your createChart() function so that the ax.bar calls set the optional parameter edgecolor equal to edgeList. This will update the edge colors based on your generated list, if you pass it into the function as a parameter.

## **Step 6:** Put It All Together **[10pts]**

You've finally finished implementing all the features of the project. Now, you just need to put them all together.

Implement the function runFullProgram() in the starter file. This function should load the DNA data in your two p53 files, process them both into protein lists, generate a text report comparing the two genes (with a 0.5% cutoff for differences), and then generate a bar chart comparing the two genes (with the sufficiently-different amino acids outlined in black).

When you run this function, you should be able to view the results of all of your analysis. Congratulations- you're done!

For extra fun, try downloading different genes from NIH and load them into your runFullProgram function. You should be able to compare them the same way you compared the p53 genes.